### **Aetna Better Health®of Florida**

### **Provider Web Portal Instructions**

This web-based portal is designed to aid the providers in managing their member base, reviewing claims, verifying eligibility and reviewing and submitting authorizations.

August 2020

Version 4

### **Table of Contents**

| Section                                                          | Page |
|------------------------------------------------------------------|------|
| Aetna Better Health® of Florida Provider Web Portal Instructions | 1    |
| Florida Website                                                  | 1    |
| Provider Portal Access                                           | 1    |
| Access the Member Search Function                                | 5    |
| Search Providers                                                 | 11   |
| Access the Provider Search Function                              | 11   |
| Access the Search Tool                                           | 15   |
| Access Cite Auto Auth                                            | 18   |
| Access the Authorization Search Function                         | 29   |
|                                                                  | 29   |
| Access the Claims Search Function                                | 32   |
| Access the Remittance Search Function                            | 34   |

### **General Information**

#### Florida Website

**NOTE:** You must have access to the <u>www.aetnabetterhealth.com/florida</u>

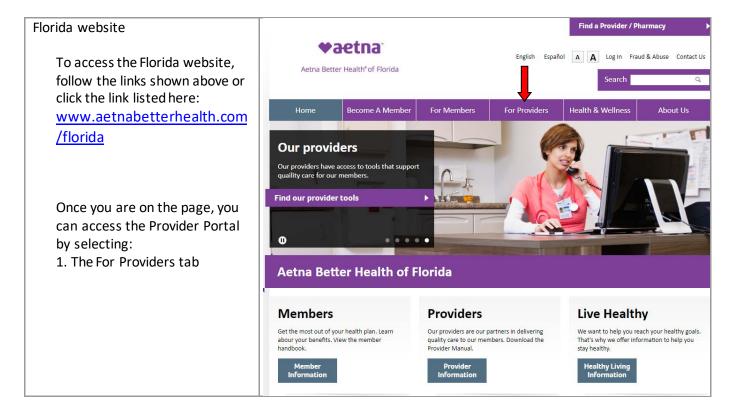

#### **Provider Portal Access**

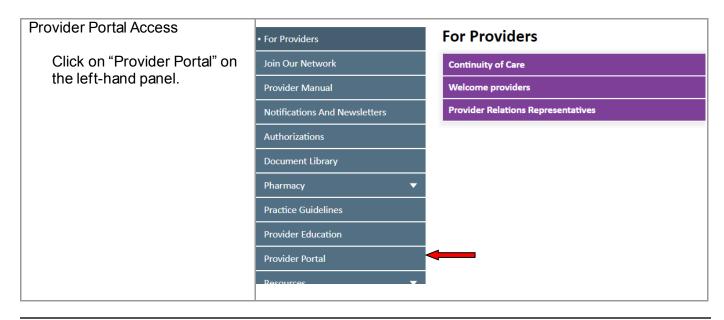

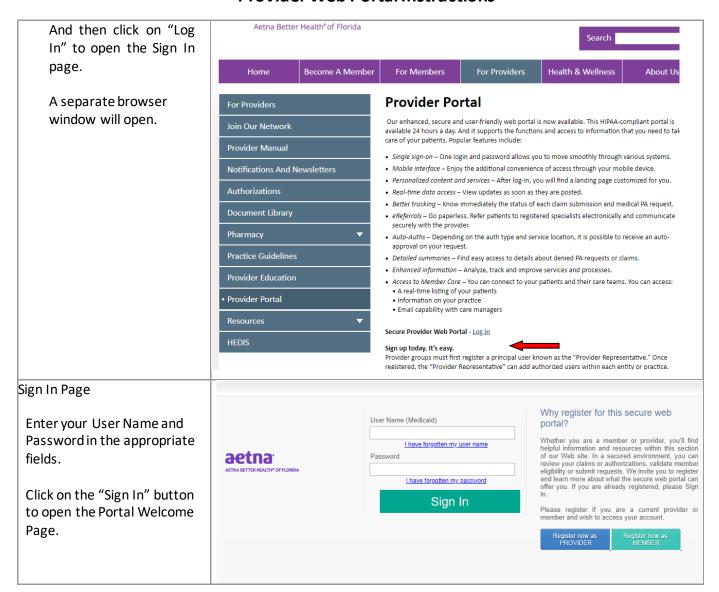

Portal Welcome Page

The account information page can be accessed by clicking on "My Account" (1) or a specific account item can be accessed from the My Account list (3).

The Task page can be accessed by clicking on "Tasks" (2) or specific tasks can be accessed from the Tasks list (4).

Health tool items such as "PA Requirement Search Tool" can be accessed from the "Health Tools" list (5). NOTE: Health Tools can also be accessed from the "Tasks" page (2).

Health Plan Contact info is listed here (6).

Resources are listed here (7).

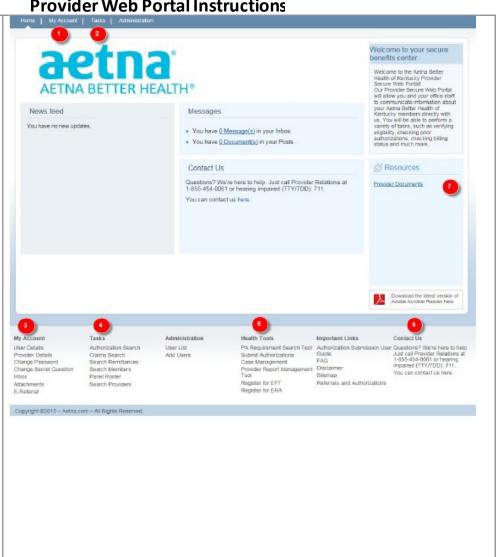

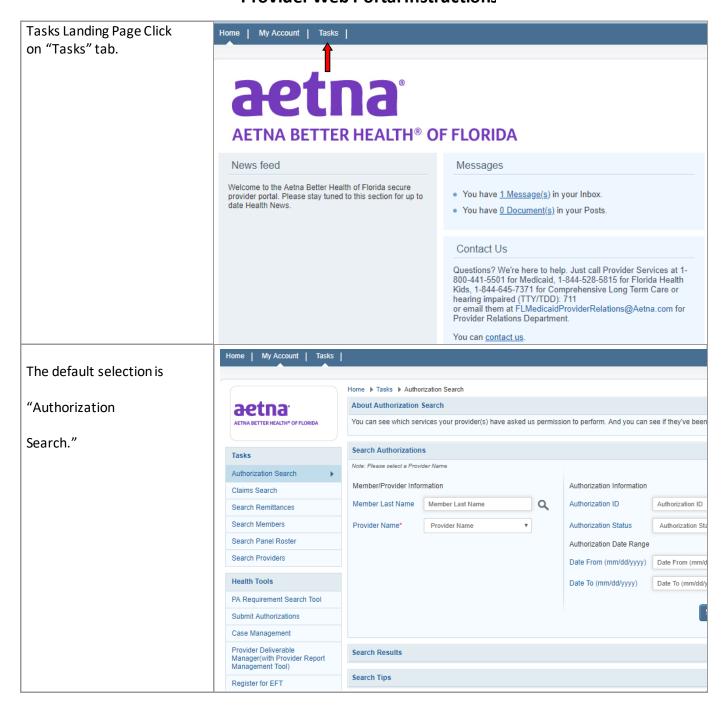

### **Member Eligibility**

The Search Members feature enables the user to search for members across the entire Florida member base and view specific information about the member.

#### **Access the Member Search Function**

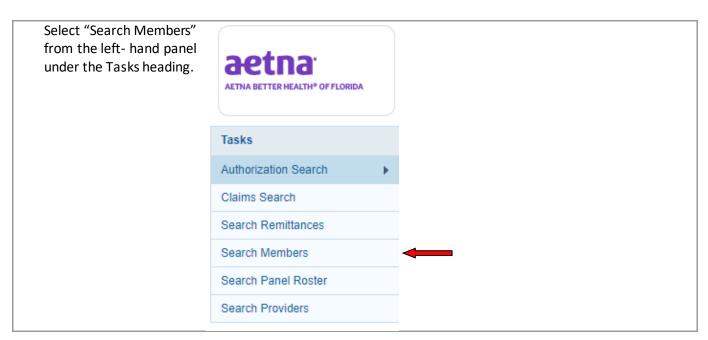

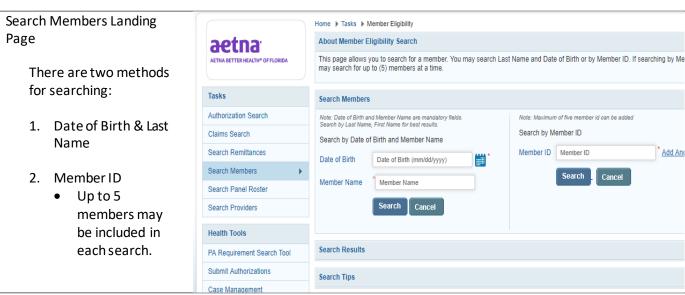

### Search by Date of Birth and Last Name

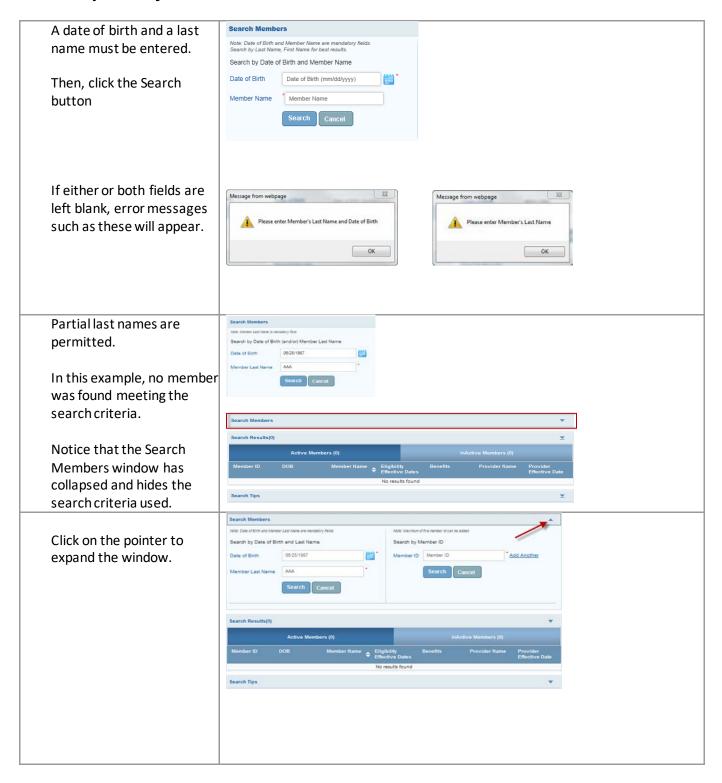

To search again, you must return to the previous screen by selecting either:

- 1. Member Eligibility from the path.
- 2. Search Members from the left-hand panel.

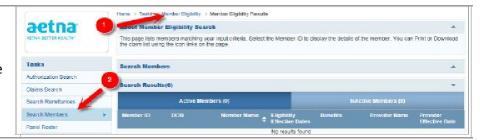

Here is an example of a successful search.

Notice that there is an "active" tab (1) and an "inactive" tab (2). Our member is on the active tab.

Our member's eligibility (A), Benefits (B) and Provider Assignment (C) are also shown.

To view additional member details, click on the hyperlinked member ID (3).

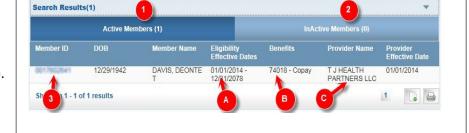

#### Member Details Screen

- 1. Member demographic info
- 2. Eligibility and Plan info
- 3. HEDIS information
- 4. PCP Details

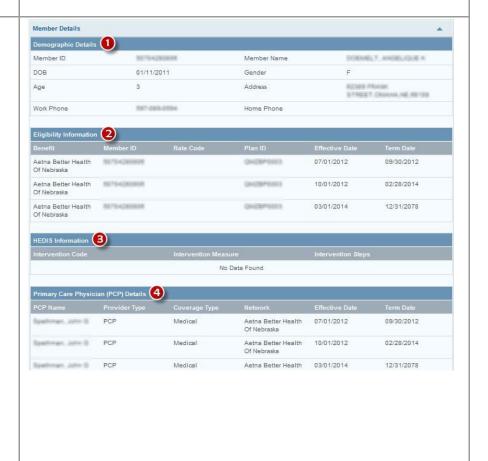

At the bottom of the page, click

- 1) Done: to begin another search.
- 2) Go Back to Member Eligibility: to return to the previous screen.

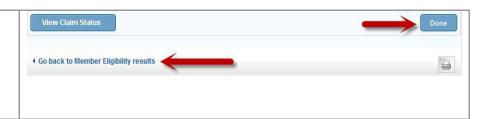

### Search by Member ID - Single

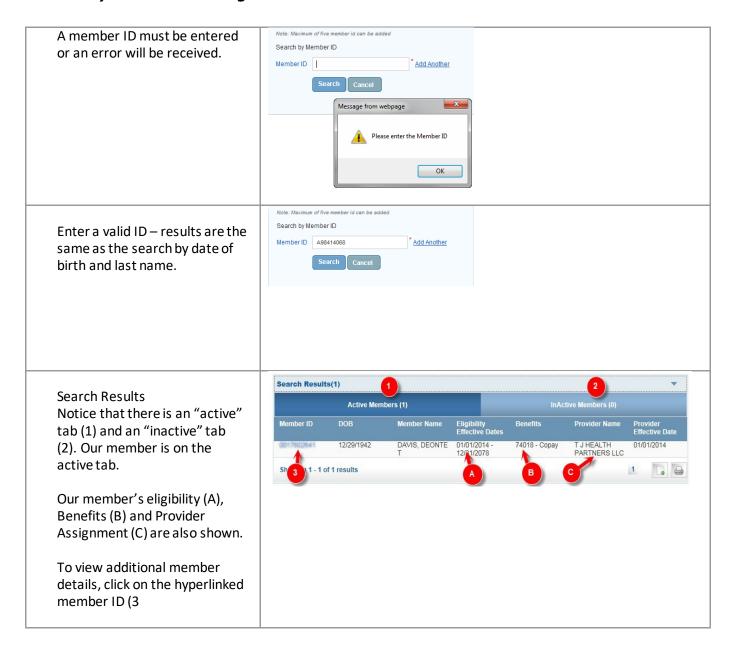

### Search by Member ID - Multiple

The advantage of the Search by Member ID

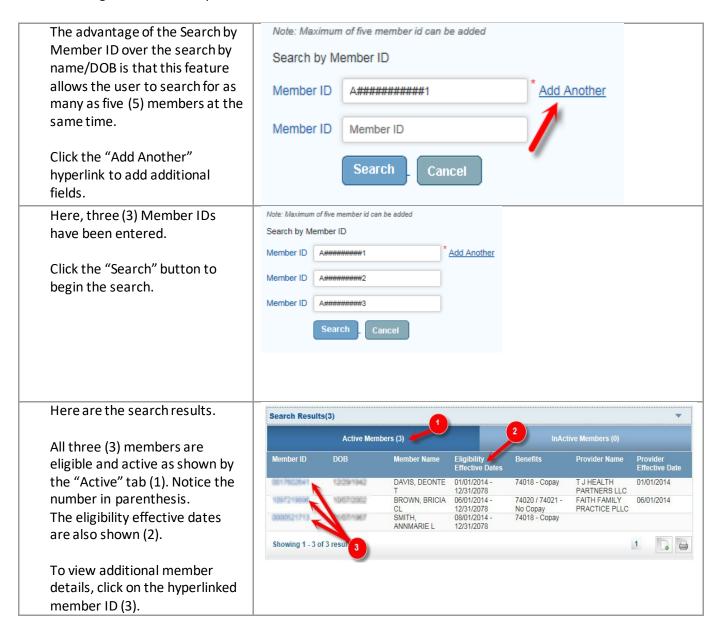

#### Member Details Screen **Member Benefits** Overview Member ID Name BROWN, BRICHA CL 1. Member demographic info Birth date 10/07/2002 Gender 2. Eligibility and Plan info 13 Age BOHST BANJO CIRCLE , ASHLAND , KY, 41101 Address 3. HEDIS information 265-675-5670 Work Phone Home Phone 4. PCP Details 74020 / 74021 -No Copay ZC103010 06/01/2014 12/31/2078 MEDICARE PLAN ASSESSMENT MED\_B 06/01/2014 12/31/2016 74020 / 74021 -No Copay ZC103010 05/01/2014 05/31/2014 74020 / 74021 -1010/72/10/09 ZC103010 CHAZIBPOOKS 03/01/2014 04/30/2014 74020 / 74021 -No Copay ZC103010 омстверонт 01/01/2014 02/28/2014 74006 / 74010 / 74012 - No Copay 12/31/2013 06/01/2013 100072198886 ZC103010 CAVE259F00016 74006 / 74010 / 74012 - No Copay 03/01/2013 05/31/2013 ZC103119 74006 / 74010 / 74012 - No Copay ZC103119 CANCESPOONE 01/01/2013 02/28/2013 HEDIS Information No Data Found 4 74020 / 74021 - No Copay 06/01/2014 12/31/2078 74020 / 74021 - No Copay 05/31/2014 Medical 74020 / 74021 - No 04/30/2014 Copay Information At the bottom of the page, No Data Found 1) Done: to begin another search. 2) Go Back to Member Eligibility: to return to the ◆ Go back to Member Eligibility results previous screen.

#### **Search Providers**

The *Search Providers* feature enables the user to search for providers by provider information such as name, specialty, type, location or provider ID.

#### Access the Provider Search Function

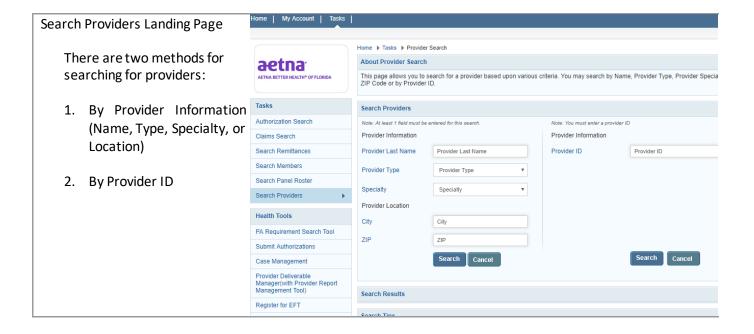

### Search by Provider Information or Location

| Searching by Provider            | Search Providers                                        |
|----------------------------------|---------------------------------------------------------|
| Information                      | Note: At least 1 field must be entered for this search. |
|                                  | Provider Information  Message from webpage              |
| Search by any combination of     | Provider Last Name Provider Last Name                   |
|                                  | Provider Type Provider Type                             |
| Last Name, Provider Type,        | Specialty Specialty                                     |
| Specialty or Location.           |                                                         |
|                                  | Provider Location OK                                    |
| Enter the search criteria and    | City                                                    |
| click the "Search" button. At    | Zip Zip                                                 |
| least one criterion must be      | Search Cancel                                           |
|                                  |                                                         |
| entered or an error message is   |                                                         |
| displayed.                       |                                                         |
|                                  |                                                         |
| The "Cancel" button will clear   |                                                         |
| the criteria fields for a fresh  |                                                         |
| search.                          |                                                         |
| 333.3                            |                                                         |
| Searching by Provider Last       |                                                         |
| Name                             |                                                         |
|                                  |                                                         |
| The Provider Last Name field     | Provider Last Name Hans                                 |
| can be used to search by a       |                                                         |
| provider last name or a partial  |                                                         |
| last name.                       |                                                         |
|                                  |                                                         |
| For example, a search on         |                                                         |
| "Hans" would return a list of    |                                                         |
| providers with last names of     |                                                         |
| both Hansen and Hanson.          |                                                         |
|                                  |                                                         |
| The Provider Last Name field can | Provider Last Name Banner                               |
| also be used to search for a     | Trovider Castivanie Danier                              |
|                                  |                                                         |
| facility or organization name.   |                                                         |
|                                  |                                                         |
| For example, a search on         |                                                         |
| "Banner" would return a list of  |                                                         |
| providers that included the      |                                                         |
| various locations for Banner     |                                                         |
| Health.                          |                                                         |
| ı ilcailli.                      |                                                         |

### Search by Provider ID

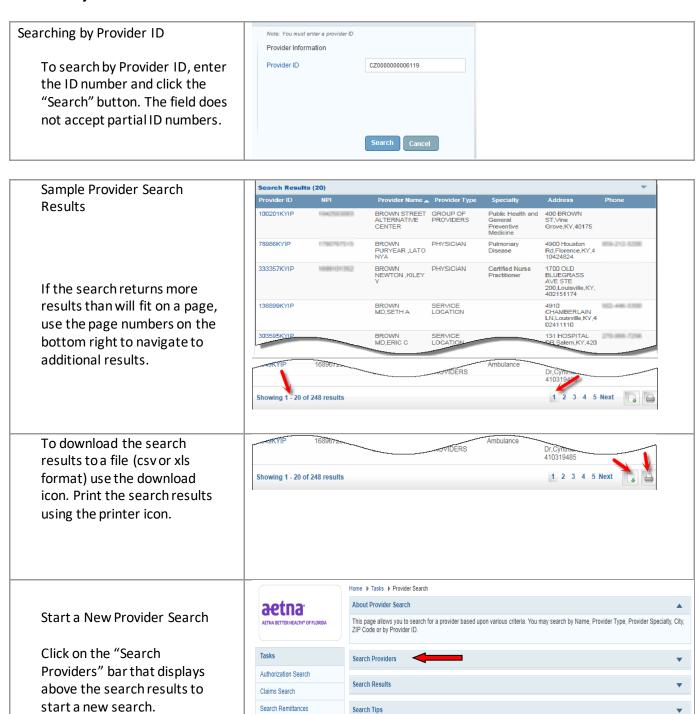

#### Viewing Provider Detail

To view additional details of a provider click on the Provider ID in the Search Results.

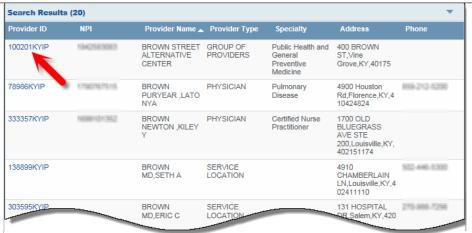

#### Sample Provider Detail

The detail page shows a variety of information about the provider including their NPI number, address, phone and affiliations.

Click the "Done" button to start a new search.

Return to the search results using the "Go back to Provider Search Results" link.

Print the details using the printer icon.

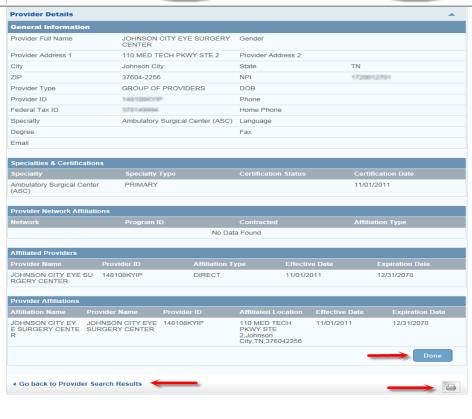

### **PA Requirements Search Tool**

This feature enables the user to determine if prior authorization (PA) is required by entering up to six Current Procedural Terminology (CPT) or Healthcare Common Procedure Coding System (HCPCS) codes.

#### Access the Search Tool

### Search for Prior Authorization Requirement

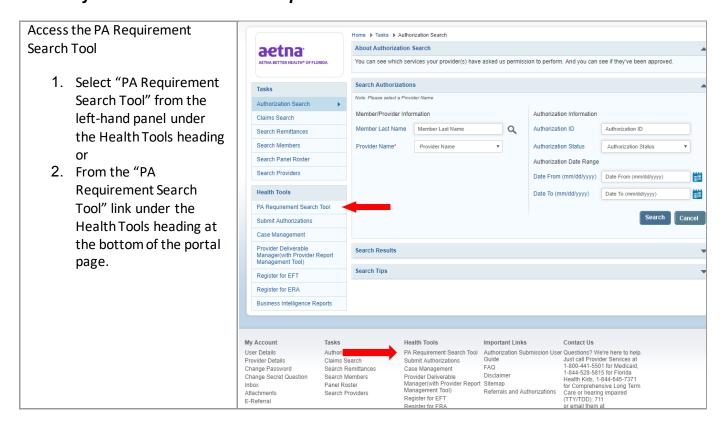

|                                                                                                    | FIUVIUE                                                                                                    | i Web Fortai ilistructions                                                                                                    |
|----------------------------------------------------------------------------------------------------|----------------------------------------------------------------------------------------------------|----------------------------------------------------------------------------------------------------|
| A new web page will launch with the PA Requirements                                                                                                    | <b>v</b> aetna <sup>.</sup>                                                                                     |                                                                                                    |
| Search Tool.                                                                                                    | Wed., Aug. 21, 2019                                                                                             |                                                                                                    |
| Search Tool.                                                                                                    | Actina Better Health of<br>Rethis Bettelpating Provider<br>Rethin Auditorization<br>Gregalization Sear Ch. Tool | Sparticipating Providents To determine if price authorization (DA) is required, enter up to six Current Procedural Terminology (CPT) or Mealthcare Common Procedure Coding System (MCDCS) codes CPT group and enter 38ARCS. Search result defenditions:  YES - Fine a subhorization request is required for this service. NO1- Mealth plan gioes and require as price authorization request for this service. NO2- Mealth plan gioes and require as price authorization request for this service. NO3- Mealth plan gioes and require as price authorization request for this service. NO3- Mealth plan gioes and require as price authorization request for this service. NO3- Mealth plan gioes are required in not a coward benefit by health plan. SINALID - CPT or HCDCS code entered is not longer real for use by health plan providers.  Exception Datasil, SVc Partner Detail - When the Service is a service is not providers.  Exception Datasil, SVc Partner Detail - When the Service is not providers are required in the fact of the service is not required in the fact of the service is not required in the fact of the service is not required in the fact of the service is not required.  The term Price Authorization (AA) is the utilization review process used to determine whether the requested service, procedure, prescription drug or medical device ments after reversings.  General Information/Code Search  The term Price Authorization (AA) is the utilization review process used to determine whether the requested service, procedure, prescription drug or medical device ments and service and procedure is received.  The term Price Authorization (AA) is the utilization review process used to determine whether the requested service, procedure, prescription drug or medical device them and five character destribing codes and modifiers for reporting models are received prescription.  The term Price all Information (AA) is a situated of the section of the section of the section of the section process of the codes of the codes of the section of the section of the |
| To determine if a CPT or HCPCS requires prior authorization enter up to six codes in the search boxes, select the plan from the drop down and click on the "Search" button. | Enter CPT                                                                                                    | OR Select CPT Group:  Select Plan:  Select Include solly CPT or HCPCS codes where PA is required?  NOTE: When selecting by CPT group, the results displayed include CPT codes where PA requires are both Year and No. as specified on the PA List. To reduce the list of CPT or HCPCS codes to only those requiring PA, please check the box labelled "Include only CPT or HCPCS codes where PA is required?".  Search Clear Export.                                                                                                    |

The results will appear in a table underneath the search Enter CPT or HCPCS Code(s) Include only CPT or HCPCS codes where PA is required? criteria. G0333 Search Clear Export CPT Code CPT Description Svc Partner Detail E0251 HOSP BED FIX HT W/ANY TYPE SIDE RAIL W/O MATTRSS HCPCS - DME YES A4335 INCONTINENCE SUPPLY; MISCELLANEOUS
A4367 OSTOMY BELT EACH HCPCS - MED-SURG SUPPLIES YES G0333 PHARM DISPEN FEE INHAL RX; INITIAL 30-DAY SUPPLY HCPCS - PROC/PROF SERVICES (TE The icon indicates either an exception to the PA E0251 HOSP BED FIX HT W/ANY TYPE SIDE RAIL W/O MATTRSS
A4335 INCONTINENCE SUPPLY; MISCELLANEOUS Requirement when a given A4367 OSTOMY BELT EACH HCPCS - MED-SURG SUPPLIES criteria is met, or that the G0333 PHARM DISPEN FEE INHAL RX; INITIAL 30-DAY SUPPLY HCPCS - PROC/PROF SERVICES (TE YES service is carved out and handled by one of our service partners. Hover over the icon to see details. Select the "Clear" button to clear the current searchand Include only CPT or HCPCS codes where PA is rec A4335 Medicaid 🔻 begin a new search. Select Plan: G0333 Select the "Export" button to Search Clear Export export the search results to an CPT Code CPT Description xls file. E0251 HOSP BED FIX HT W/ANY TYPE SIDE RAIL W/O MATTRSS HCPCS - DME HCPCS - MED-SURG SUPPLIES A4335 INCONTINENCE SUPPLY; MISCELLANEOUS
A4367 OSTOMY BELT EACH YES G0333 PHARM DISPEN FEE INHAL RX; INITIAL 30-DAY SUPPLY HCPCS - PROC/PROF SERVICES (TE

### **Submit an Authorization Request**

This feature enables the user to submit a request for prior authorization of services to the Aetna Better Health® of Florida Utilization Management department.

#### **Access Cite Auto Auth**

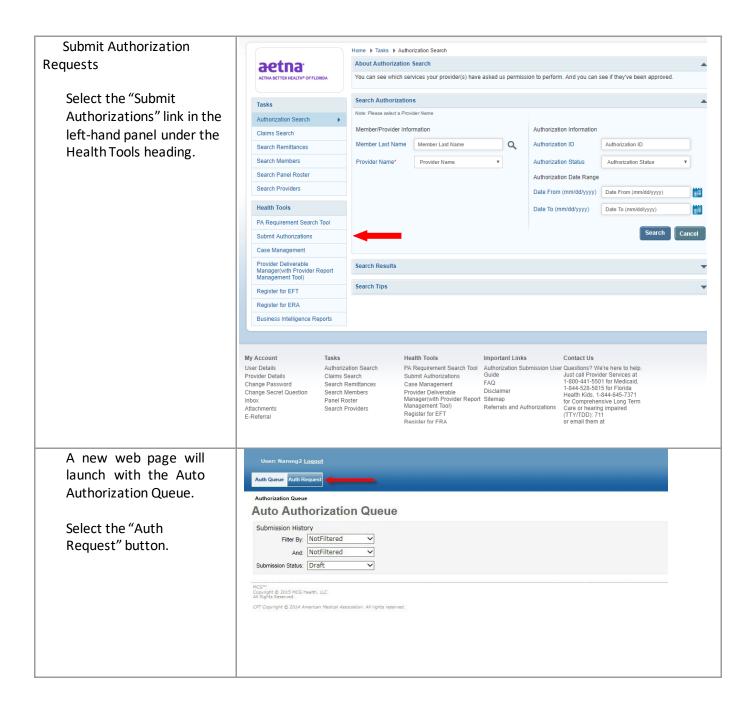

This will take you to the Authorization Request Form which consists of nine numbered sets of questions.

Fields marked with a red asterisk (\*) are required fields.

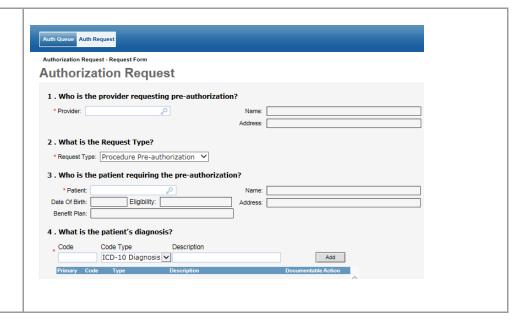

### Submit an Authorization Request

Enter the provider's name that is requesting the pre-1 . Who is the provider requesting pre-authorization? authorization. Example; Lastname, Firstname Example; Mercy General Hospital You can enter a partial name and then select the search icon for a list of names to choose from. Once you select a provider the name and address fields will auto-populate. This is a required field.

| _ |                                                                                                    | 1 10 110.01 010.01 010.01 010.01                                                                          |  |
|---|----------------------------------------------------------------------------------------------------|----------------------------------------------------------------------------------------------------|--|
|   | Select a request type from the dropdown. The options are:  Outpatient Procedure Inpatient Surgical Use for preauthorization of IP Surgery. Inpatient Medical Use for all IP stays other than IP Surgery. Inpatient Behavioral Health Use for IP BH stays. | 2 . What is the Request Type?  *Request Type: Outpatient Procedure                                        |  |
|   | This is a required field.                                                                                                    |                                                                                                    |  |
|   | Enter the member's name or health plan ID. Example; Lastname, Firstname  You can enter a partial name and then select the search icon for a list of names to                                                                                              | 3 . Who is the patient requiring the pre-authorization?  Patient:  Date Of Birth:  Eligibility:  Address: |  |
|   | choose from.                                                                                                    |                                                                                                    |  |
|   | Once you select a name the additional fields will autopopulate.                                                                                                    |                                                                                                    |  |
|   | This is a required field.                                                                                                    |                                                                                                    |  |
| 1 |                                                                                                    |                                                                                                    |  |

Enter the patient's primary diagnosis first then add any secondary diagnoses.

Enter the ICD-10 code in the code field and when you click enter it will either populate the description field or give you a pop-up window with a list to select from. Once you have a description loaded click on the "add" button to add the diagnosis code to the list below.

The "Code Type" drop down defaults to ICD-10 and this is the only option used at this time.

This is a required field.

Enter the patient's primary procedure and then any secondary procedures.

Enter the procedure code (CPT/HCPCS) in the code field and when you click enter it will either populate the description field or give you a pop-up window with a list to select from. Once you have a description loaded click on the "add" button to add the procedure code to the list below.

This is a required field for outpatient and inpatient surgical requests but not for inpatient medical or inpatient behavioral health requests.

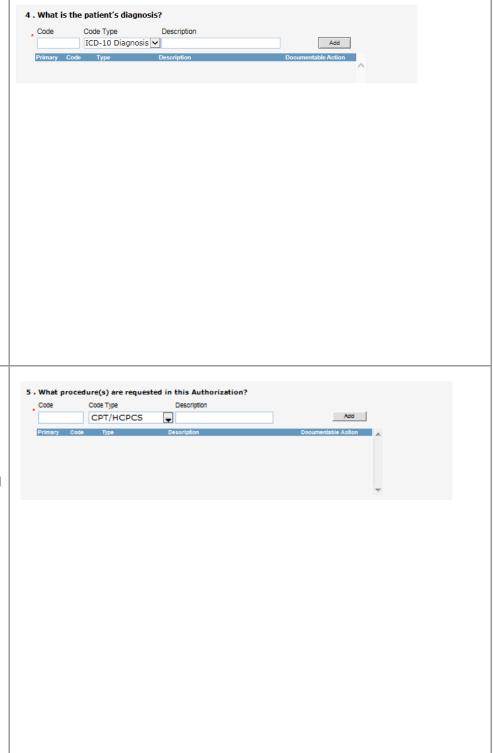

If there is a separate facility involved in the service or procedure enter the name of the facility here. If the facility is unknown use Unknown Provider. If there is no facility involved then enter N/A (not applicable) as this is a required field.

Enter the Date of Service being requested. If not

being requested. If not requesting a specific day then enter the date you are submitting the request. This is a required field.

Select the Requested Level of Care from the drop down menu. The options are:

- Inpatient
- Outpatient

Select the Requested Length of Stay for inpatient requests.

Check the Mark as Urgent box for urgent requests.

| At which facility doe     | s the service ne |                         |          |  |   |
|---------------------------|------------------|-------------------------|----------|--|---|
| • Facility:               |                  | <i>"</i> ○<br>m/d/yyyyy | Name:    |  | _ |
| * Date of Service:        |                  |                         | Address: |  |   |
| Requested Level of Care:  | Inpatient        | ₩                       |          |  |   |
| Requested Length of Stay: |                  |                         |          |  |   |
| Mark as Urgent:           |                  |                         |          |  |   |
|                           |                  |                         |          |  |   |
|                           |                  |                         |          |  |   |
|                           |                  |                         |          |  |   |
|                           |                  |                         |          |  |   |
|                           |                  |                         |          |  |   |
|                           |                  |                         |          |  |   |
|                           |                  |                         |          |  |   |
|                           |                  |                         |          |  |   |
|                           |                  |                         |          |  |   |
|                           |                  |                         |          |  |   |
|                           |                  |                         |          |  |   |
|                           |                  |                         |          |  |   |
|                           |                  |                         |          |  |   |
|                           |                  |                         |          |  |   |
|                           |                  |                         |          |  |   |
|                           |                  |                         |          |  |   |
|                           |                  |                         |          |  |   |
|                           |                  |                         |          |  |   |
|                           |                  |                         |          |  |   |
|                           |                  |                         |          |  |   |
|                           |                  |                         |          |  |   |
|                           |                  |                         |          |  |   |
|                           |                  |                         |          |  |   |
|                           |                  |                         |          |  |   |
|                           |                  |                         |          |  |   |
|                           |                  |                         |          |  |   |
|                           |                  |                         |          |  |   |

| - · · · · · · · · · · · · · · · · · · · |                                                                        |
|-----------------------------------------|------------------------------------------------------------------------|
| Enter the name of the                   | 7 . Who is the Servicing (or Facility) provider for the service?       |
| servicing provider. This could          | • Provider: ,O Name:                                                   |
| be the same as the requesting           | Address:                                                               |
| , -                                     |                                                                        |
| provider listed in step 1 or it         |                                                                        |
| could be the same as the                |                                                                        |
| facility listed in step 6.              |                                                                        |
|                                         |                                                                        |
| Example;                                |                                                                        |
| Lastname, Firstname                     |                                                                        |
| Example;                                |                                                                        |
| Mercy General Hospital                  |                                                                        |
| Wierey General Trospital                |                                                                        |
| l                                       |                                                                        |
| You can enter a partial name            |                                                                        |
| and then select the search              |                                                                        |
| icon for a list of names to             |                                                                        |
| choose from.                            |                                                                        |
| CHOOSE ITOM.                            |                                                                        |
|                                         |                                                                        |
| Once you select a name the              |                                                                        |
| additional fields will auto-            |                                                                        |
|                                         |                                                                        |
| populate.                               |                                                                        |
|                                         |                                                                        |
| This is a required field.               |                                                                        |
| Enter any additional details or         | 8 . Are there any other details?                                       |
| ,                                       | _                                                                      |
| clinicals applicable to the             |                                                                        |
| request that will help with             | -                                                                      |
| the decision. Enter up to 2500          | 2500 Characters Left for Notes                                         |
| characters.                             | Note History                                                           |
|                                         | Note By Date                                                           |
|                                         |                                                                        |
| Enter the additional                    |                                                                        |
| information for the                     | 9 . Please provide the following additional information                |
| request.                                | *Aculty:                                                               |
| . equest.                               | *Authorization Start Date: M/d/vyvv  *Authorization End Date: M/d/vyvv |
|                                         |                                                                        |
| Select the Acuity from the              | *Request Entered By:                                                   |
| drop down menu. The                     | * Required Fields                                                      |
| options are:                            | Cancel Next                                                            |
|                                         |                                                                        |
|                                         |                                                                        |
| <ul><li>Urgent</li></ul>                |                                                                        |
| <ul> <li>Emergency</li> </ul>           |                                                                        |
| Enter the requested                     |                                                                        |
| timeframe for the                       |                                                                        |
|                                         |                                                                        |
| authorization by entering a             |                                                                        |
| start date and end date for             |                                                                        |
| the authorization.                      |                                                                        |
| the authorization.                      |                                                                        |
|                                         |                                                                        |
| Select "Provider" from                  |                                                                        |
| the "Request Entered By" drop           |                                                                        |
| down menu.                              |                                                                        |
|                                         |                                                                        |
|                                         |                                                                        |
| These are all required fields.          |                                                                        |

| Review the information you have entered for accuracy and then click the "Next" button.                                                                                                    | 9 . Please provide the following additional information  *Acufty: Elective  *Authorization Start Date: 2/5/2016  *M/d/yyyy  *Authorization End Date: 3/5/2016  *M/d/yyyy  *Required Fields  Cancel Next                                                                                                    |
|----------------------------------------------------------------------------------------------------|----------------------------------------------------------------------------------------------------|
| Number of Units Requested  If the request includes CPT/HCPCS codes you will need to enter the number of units requested for each CPT/HCPCS code.                                                                                            | Authorization Code Detail  Detail for: CPT/HCPCS 70534  Code Attributes Requested Units: 1  Back Next  McCrapt of 2014 MCD Health, LLC All Rights Reserved.  CPT Capyright © 2013 American Medical Association. All rights reserved.                                                                                                    |
| Enter the number of units requested and click on the "Next" button.                                                                                                    |                                                                                                    |
| Document Clinical Indications  This takes you to the Authorization Request Review.  Select the "Document" button for each procedure code to access interactive Milliman clinical guidelines and document the member's clinical indications. | Authorization Request Review  Auto-Authorization : E950001012 Request Type : Outpatient Procedure Request Status : NoDecisionYet  B Platent : 2227 Name : Friday : See Control City Addition 12348 Cander City Addition 12348 Cander City City City City City City City City |
| Select the appropriate guideline code by clicking on the "Select" link in the right-hand column.                                                                                                    | Authorization Guideline Search - CPT (70554)  Results for '70554' 70554' Algoritor resonance imaging, brain, functional MRI; including test selection and administration of repetitive body part movement and or visual stimulation, not requiring physician or psychologist administration Guideline Code  A-0339  AC  Brain MRI  Select  1 (1960/01 1 - 24 - 2)  Back  No Guideline Applies                                                                                                    |

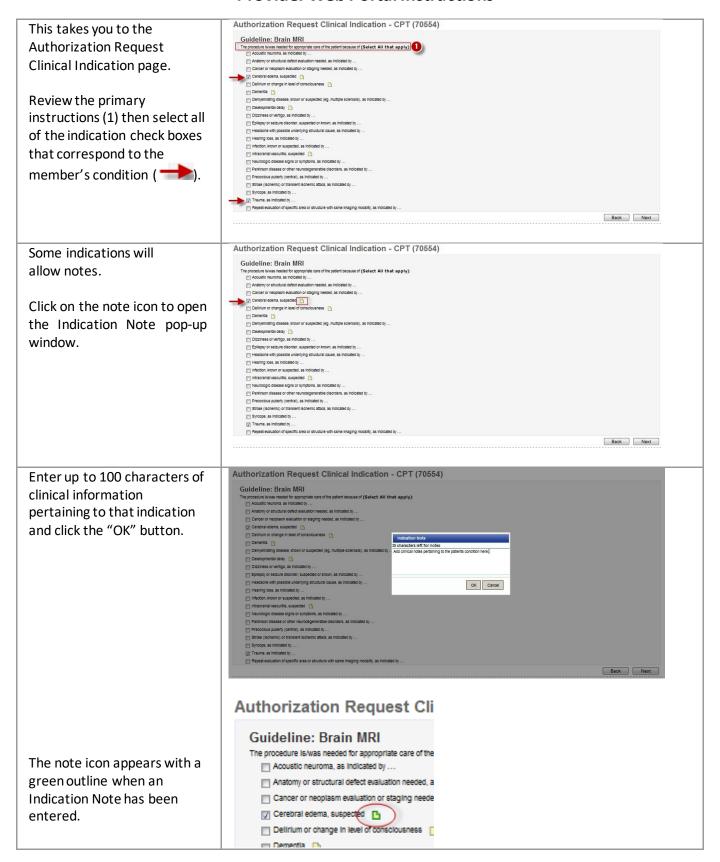

| Indications that are followed by "" indicate additional questions will be asked once you select the "Next" button to continue.  Review the primary instructions then select all of the indication check boxes that correspond to the member's condition and click the "Next" button. | Stroke (Ischemic) or transient ischemic attack, as indicated by  Syncope, as indicated by  Trauma, as indicated by  Repeat evaluation of specific area or structure with same imagin  Authorization Request Clinical Indication - CPT (70554)  Guideline: Brain MRI  The processes lives received for appropriate care or the patient because of: Trauma is contactor (selected that apply)  Synton or subscut concerns requiry introgration or returning contact in the capetor or returning alley diseased in contactors (selected that apply)  Notes or subscut concerns requiry introgration or returning contact in the capetor or returning contact and Crisical Contact in the capetor in the contact in the capetor in the contact in the capetor in the contact in the capetor in the contact in the capetor in the contact in the capetor in the contact in the capetor in the contact in the capetor in the contact in the capetor in the contact in the capetor in the contact in the capetor in the contact in the capetor in the capetor             |
|----------------------------------------------------------------------------------------------------|----------------------------------------------------------------------------------------------------|
| This takes you back to the                                                                                                    | Authorization Request Review  Auto-Authorization : P9500001012 Request Type : Outpatient Procedure Request Status : NoDecisionYet                                                                                                    |
| Authorization Request                                                                                                    |                                                                                                    |
| Review and you will now                                                                                                    | Clapticals Code   ICO-9 Diagnosis (850.11)   Princip                                                                                                    |
| see the clinical indications noted in the Procedure                                                                                                    | Requisited Level of Care : Outpatient  Notes : 8/19/2014 6/40 AM MST by Shaldon, Kimbarky - Notes  ACUTY: Urgant  Authorization bar Care : 7/1/2014  Authorization bar Care : 7/1/2014  Authorization bar Care : 7/1/2014                                                                                                    |
| Code box.                                                                                                    | Request branch by: Provider  Request branch by: Provider  Request branch provider: WY-0756437   Name - 247 Engagement Case                                                                                                    |
|                                                                                                    | Specially   Environment Care   Across   123 heaptall Way                                                                                                    |
| Click the "Re-document"                                                                                                    | Servicing (Or Facility) NY=0765432                                                                                                    |
| button to make any                                                                                                    | Place of Service : 0000   Same : na - not applicable   Cote of Service : 7/1/2014   Facility Type : Neoglital   Acotess :   Receiver Facility   Receiver Facility      |
| changes to the clinical                                                                                                    | Proce: Fax:    Procedure Code: 79554 *****                                                                                                    |
| indications.                                                                                                    | Cost Describtor: Magnetic resonance imaging, brain, functional MRI; including test selection and administration of repetitive body part movement and/or visual stimulation, not requiring physician or psychologist and selection of the selection of the selection o |
| Select the "Remove                                                                                                    |                                                                                                    |
| Document" button to                                                                                                    | This system provides access to MCG evidence-based guidelines; however the determinations made using this system are directed by the health plan, based on a number of factors.  Associate  Associate  Associate  Associate                                                                                                    |
| remove all previously                                                                                                    | No files associated with this episode  Cancel Request Back Bullent  Fig. 1                                                                                                    |
| entered clinical                                                                                                    |                                                                                                    |
| indications for a                                                                                                    |                                                                                                    |
| procedure code.                                                                                                    |                                                                                                    |
| Attach a file                                                                                                    | Authorization Request Review  Auto-Authorization: EP\$00001012 Request Type: Outpatient Procedure Request Status: NoDecisionYet                                                                                                    |
|                                                                                                    | Fallient: 2227   Name: Friday. Doe   Doe of Birth: 2/27/1927                                                                                                    |
| Prior to submitting the                                                                                                    | Diagnosis Code : [CO-9 Diagnosis (850.11) Prince  Auto-Authorization: EFF00001012  Requested (in ord Cone: 0 Diagnosis (in ord Cone) Prince  Requested (in ord Cone: 0 Diagnosis (in ord Cone) Diagnosis (in ord Cone) Diagnos |
| authorization request you are able to attach any                                                                                                    | Notice to Line of Line 1: Surgestone  Notes: 8/19/2016-940 AM MST by Shakison, Kimberly - Notes  Aculty: Urgent  Authorization bare Date: 7/1/2014  Authorization bare Date: 7/1/2014  Authorization bare Date: 9/1/2014                                                                                                    |
| clinical documentation                                                                                                    | Requesting Provider: NY-4765432 hame: 24XY Emergency Care, .                                                                                                    |
| applicable to the member.                                                                                                    | Specially: Emergency Care Acosss: 123 Aleogatal Way Facility: New York, New York, 10001 Phone: 928-955-9876 Fax:                                                                                                    |
|                                                                                                    | Servicing (Or Facility) NY=0786432 hame: 2432f Immegrancy Care    Security:   Immegrancy Care   Access: 123 Mongrancy Care                                                                                                    |
| Select the "Attach File"                                                                                                    | Proce: 128-555-9376 Fax:  Place of Service : 00000 hame : na-not applicable Pacify Type: Secret Facility Pacify Type: Secret Facility Across :                                                                                                    |
| button.                                                                                                    | Phone: Fax:  B Procedure Code: 79554 **** Coc Type: CPT/HCRCS Requested Units: 1 Redocument Remote Document                                                                                                    |
|                                                                                                    | Cost Describtor: Magnetic resonance imaging, brain, functional MED; including test selection and administration of repetitive body part movement and/or visual stimulation, not requiring physician or psychologist and instruction of selections are selected and instruction of selections and selections are selected and selections of selections and selections are selected and selections are selected and selections are selected in selections. The selection is selected as selections are selected as selections are selected as selections are selected as selected as selecte |
|                                                                                                    | © Central soling, supported   © Tround, as indicated by  Where or succeed exceed exceed head refury with cognitive or neurologic deficit, and CT scan contraindicated or not available, or results indeterminate.                                                                                                    |
|                                                                                                    | This system provides access to MCG evidence-based guidelines; however the determinations made using this system are directed by the health plan, based on a number of factors.  Asset Rie                                                                                                    |
|                                                                                                    | No files associated with this episode  Cancel Request Back Summit                                                                                                    |
|                                                                                                    |                                                                                                    |

Select the "Browse" button in the Upload Episode Attachment pop- up window.

Browse to the location of the document you wish to upload and select the file. The file types that can be attached are: .doc, .docx, .xls, .xlsx, .ppt, .pdf, .jpg, .gif, .bmp,

Give the file a description in the File Description field.

.tiff, .tif, .jpeg.

Select the "Upload" button to upload the file.

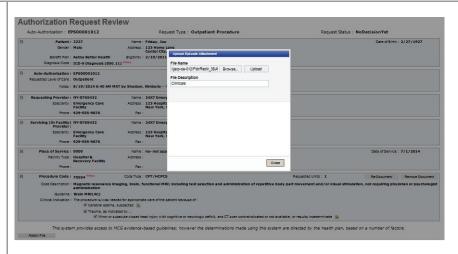

Click on the "Close" button to close the Upload Episode Attachment pop-up window.

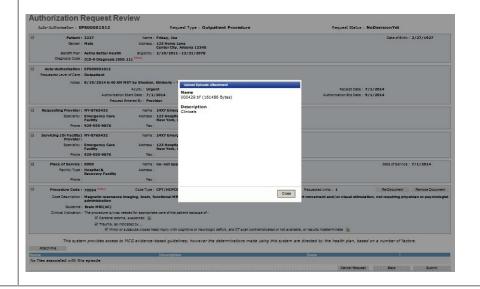

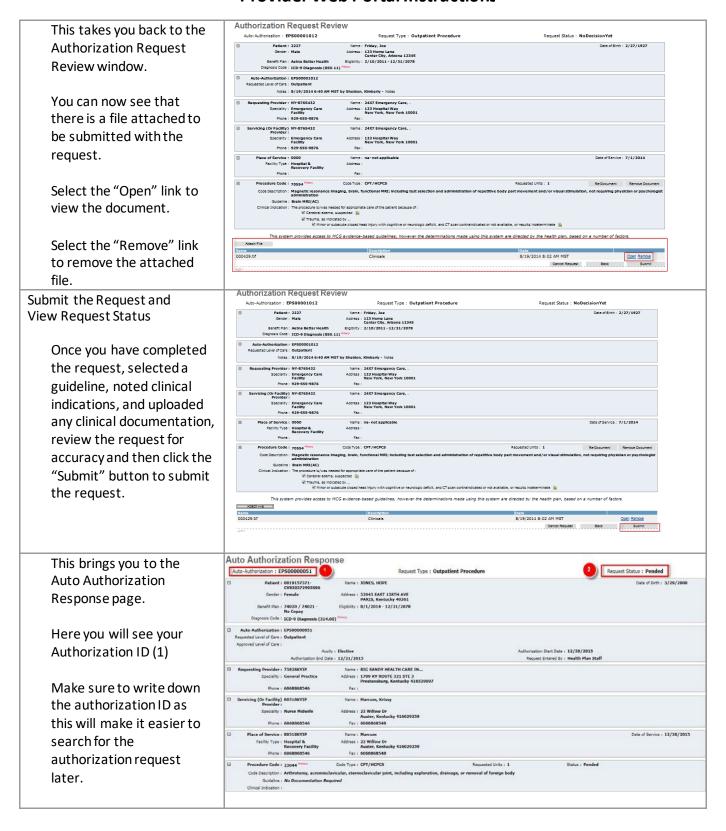

#### **Search Authorizations**

This feature enables the user to search existing authorizations and submitted authorization requests. The two most common ways to search are by member name or by authorization ID.

#### Access the Authorization Search Function

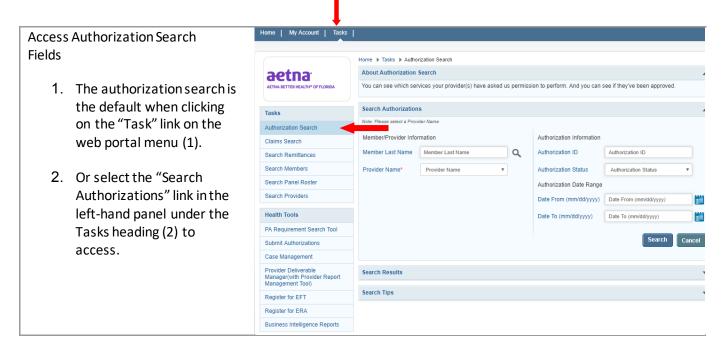

### Search by Member Name

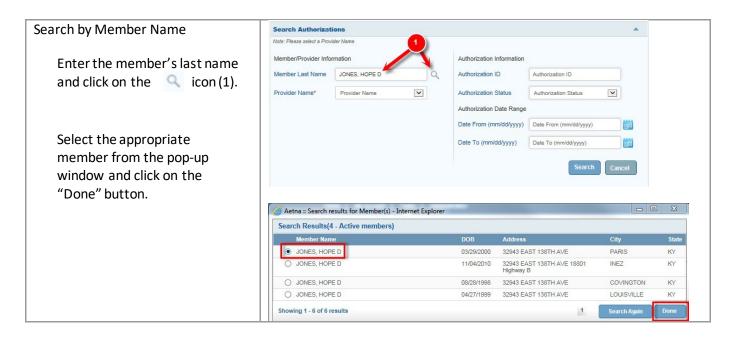

Once you have your member identified, select the provider's name from the drop down menu (1) and click on the "Search" button (2).

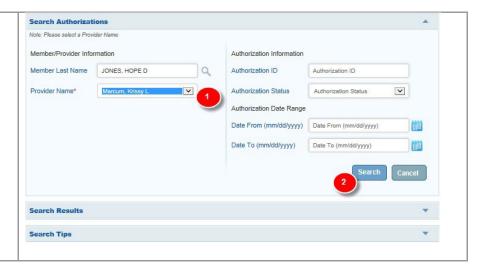

### Search by Authorization ID

Search by Authorization ID

Enter the authorization ID (1). Select the providers name from the drop down menu (2). Click on the "Search" button (3).

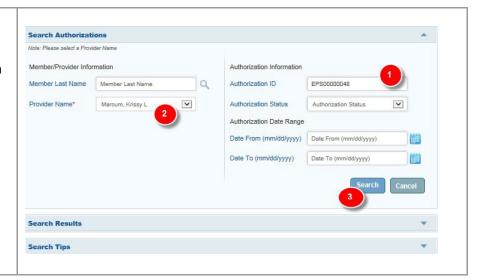

# Reading the Search Results The search results give you a one line summary of the authorization. This is great when you only need to see the status of the authorization to determine if it has been approved.

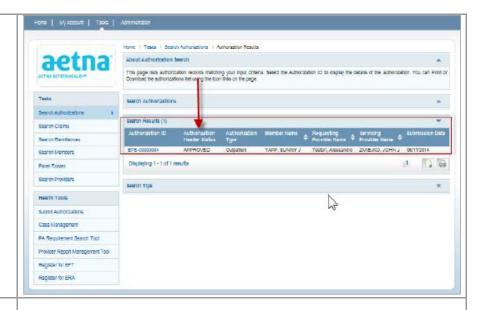

#### **Authorization Details**

To see all of the authorization details click on the Authorization ID link (1) to be taken to the authorization details.

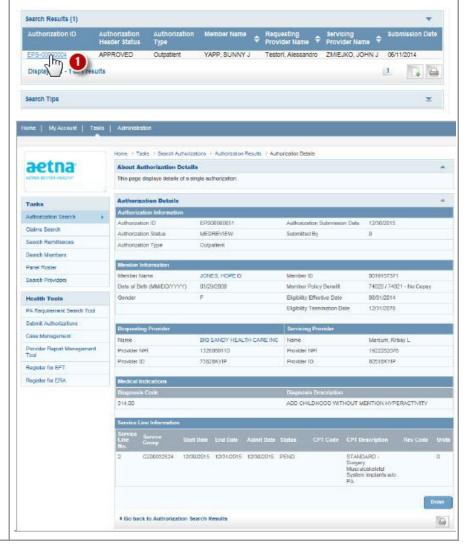

#### **Search Claims**

This feature enables the user to search existing claims. The most common reason would be to check on the status of a claim for a particular member.

#### Access the Claims Search Function

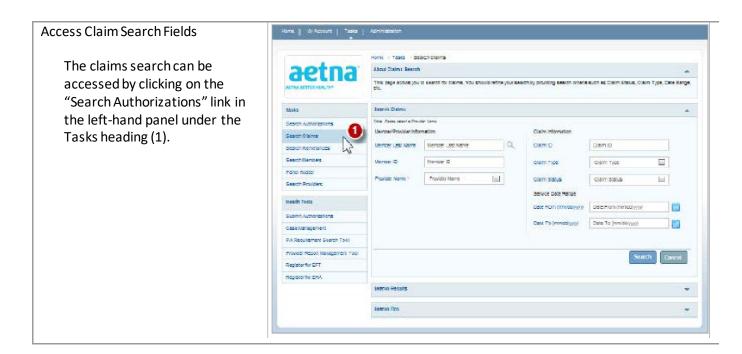

### Search by Member Name

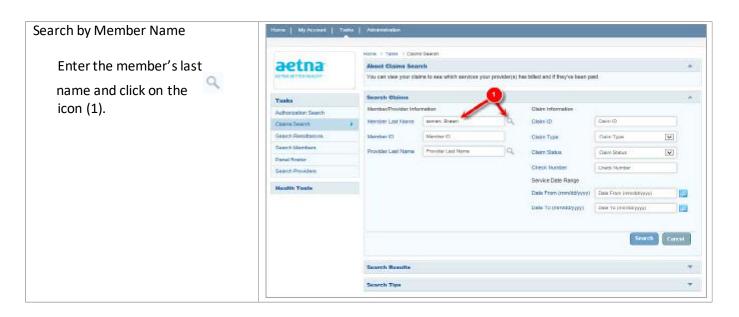

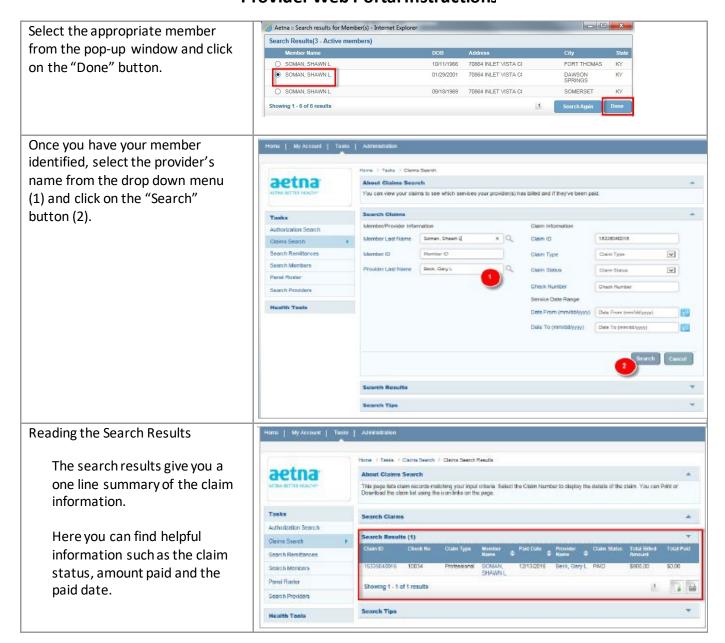

#### **Search Remittances**

This feature enables the user to search existing Remittance Advise Notices.

#### Access the Remittance Search Function

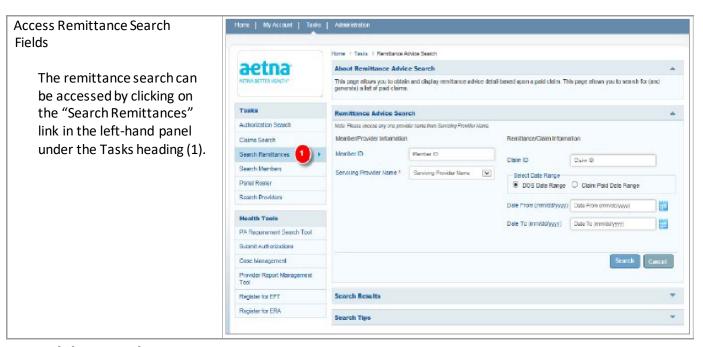

### Search by Member ID

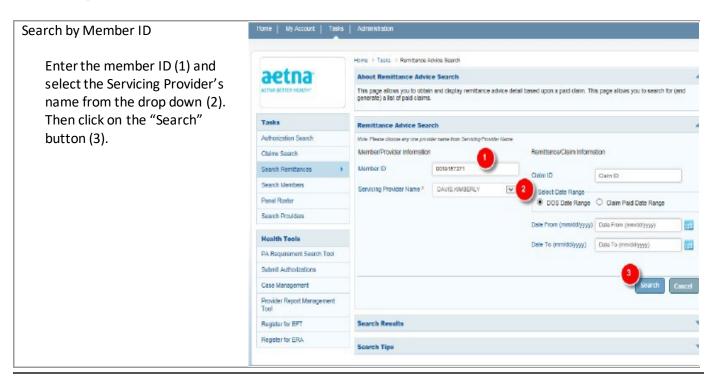

The results show the Claim ID, Member Name, Check Number, Paid Date, and Total Paid. Click on the Claim ID to display the details of the Remittance Advise.

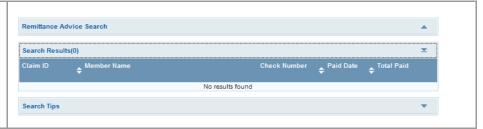

### Search by Claim ID

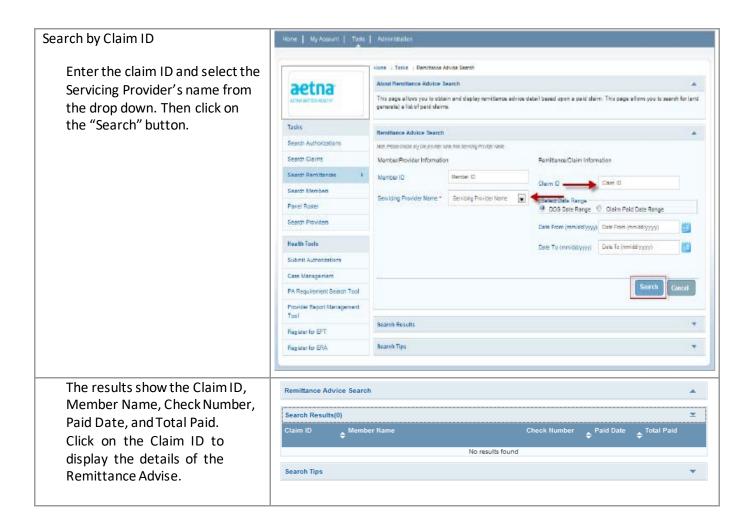

### Search by Date Range

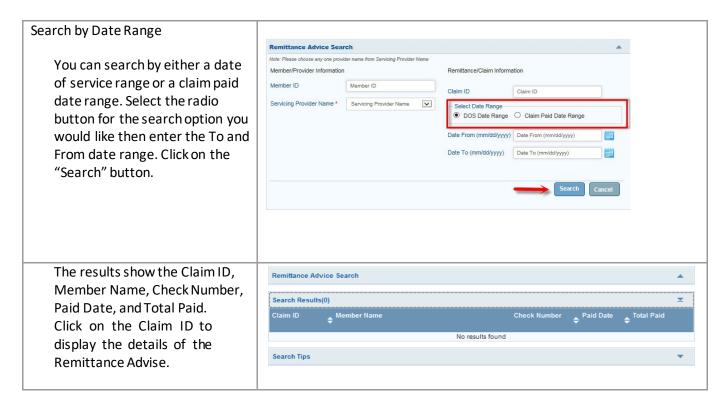